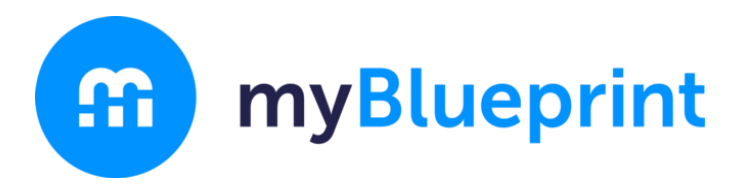

myBlueprint Sign Up and Account Activation Instructions

Step 1: Creating a New Account

\*Go to our website<https://css.sd33.bc.ca/>

\*Click Student & Parents

\*Click Links & Forms

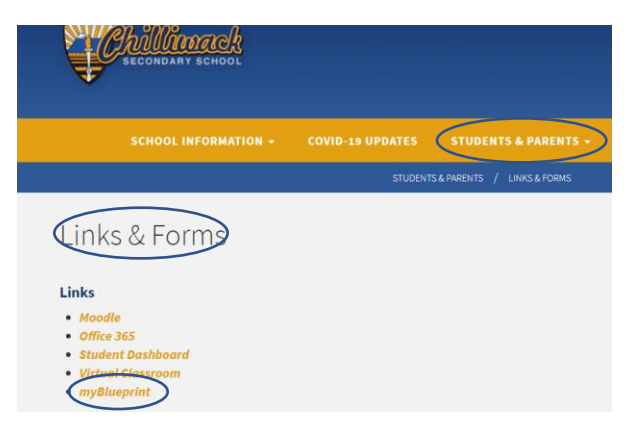

\*Click on myblueprint

Step 2: Login

\*Click on School Account Log In

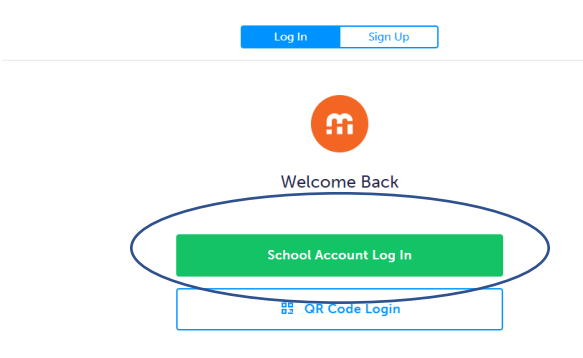

\*Login with your school credentials.

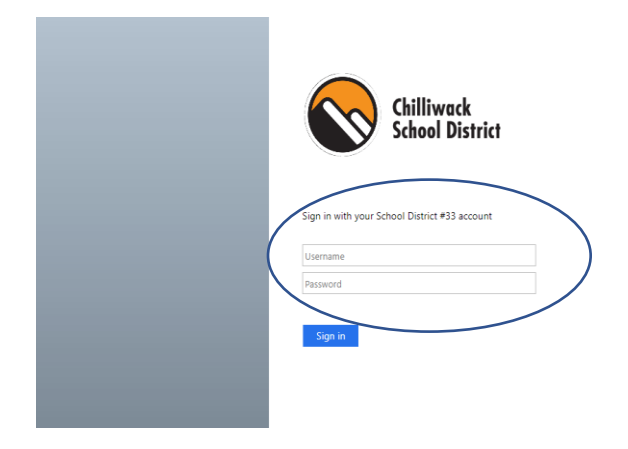

## \*Select Student and Grade

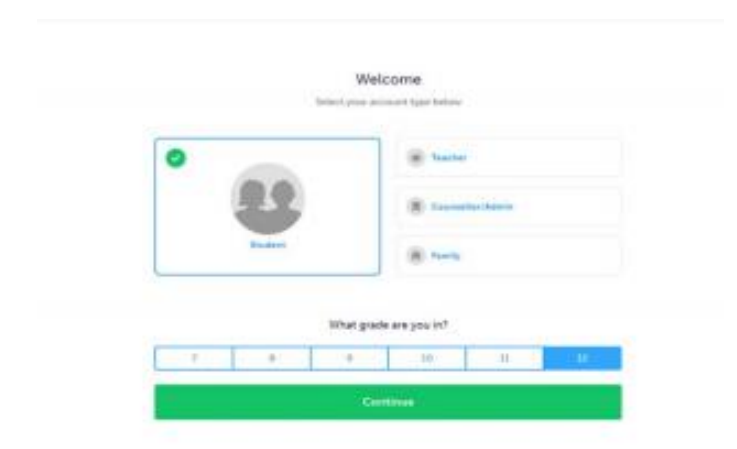

## \*Complete Personal Information

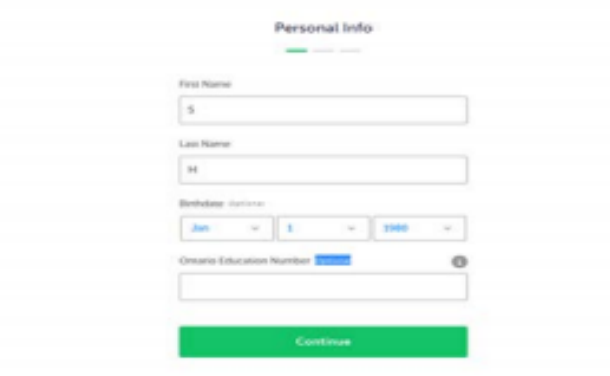